原创文章,转载请注明出处。

更多实用资料请登录方正智芯官网:[www.founderchip.com](http://www.founderchip.com/)

作者:北岛李工

上一篇文章我们介绍了在博途V13环境下,EM DP01的GSD文件的安装与 PROFIBUS-DP网络的组态,今天这篇文章,我们来介绍如何配置DP主站与DP 从站的数据交换。

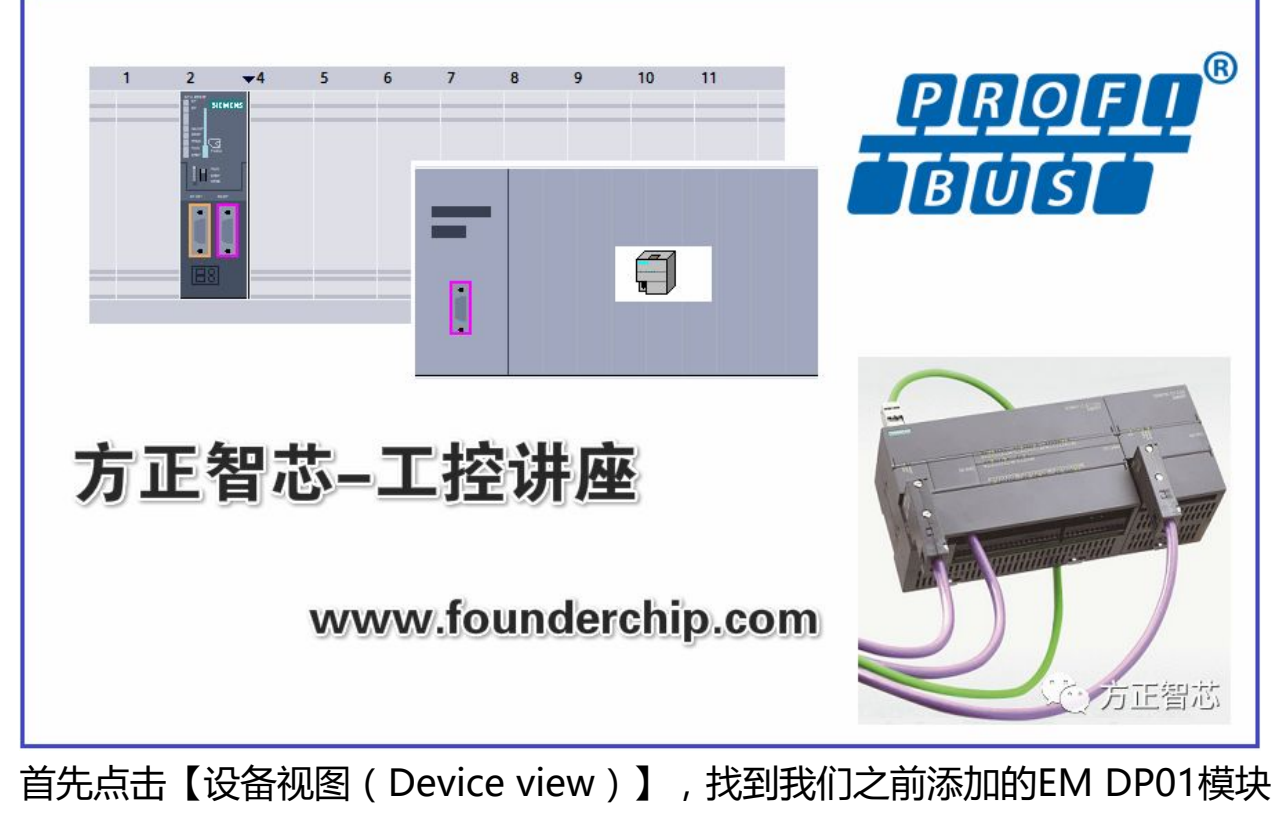

(本例程中的"Slave\_1"), 如下图:

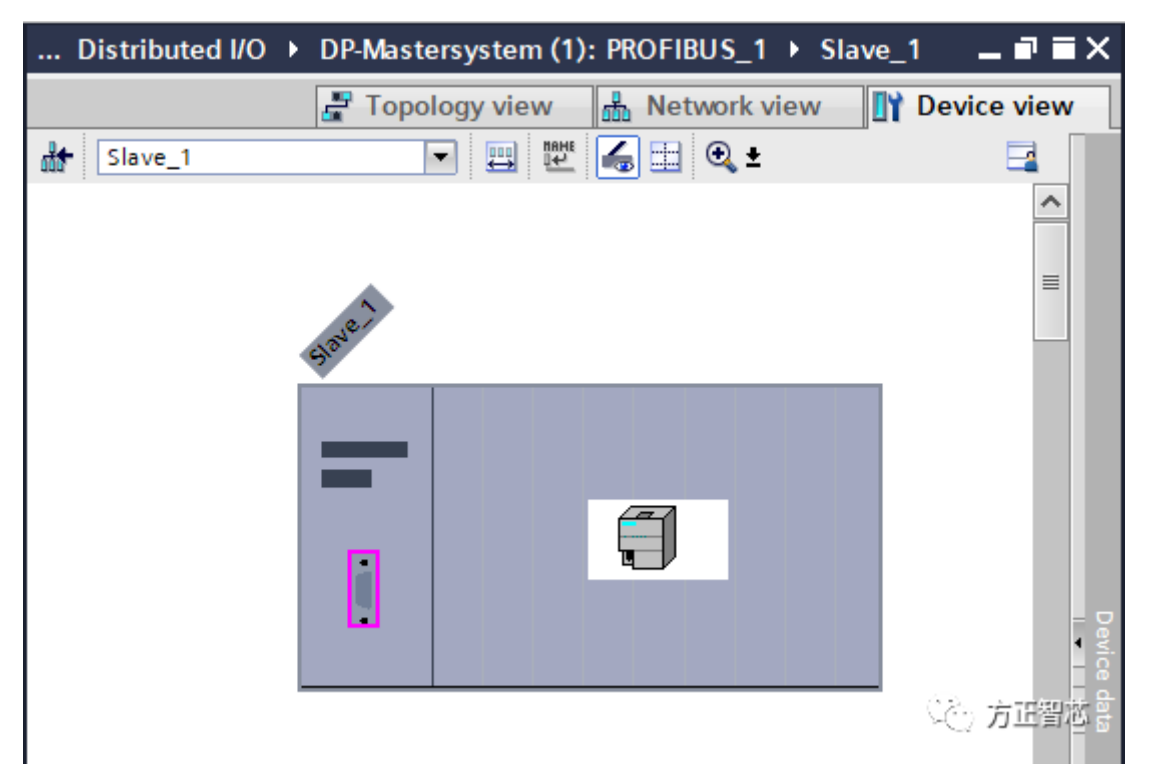

然后点击右侧的"硬件目录(Hardware catalog)",可以看到EM DP01所支 持的所有数据模块:包括通用模块(Universal module)、4字节输入/输出、8 字节输入/输出、16字节输入/输出、32字节输入/输出、64字节输入/输出、122 字节输入/输出和128字节输入/输出,如下图:

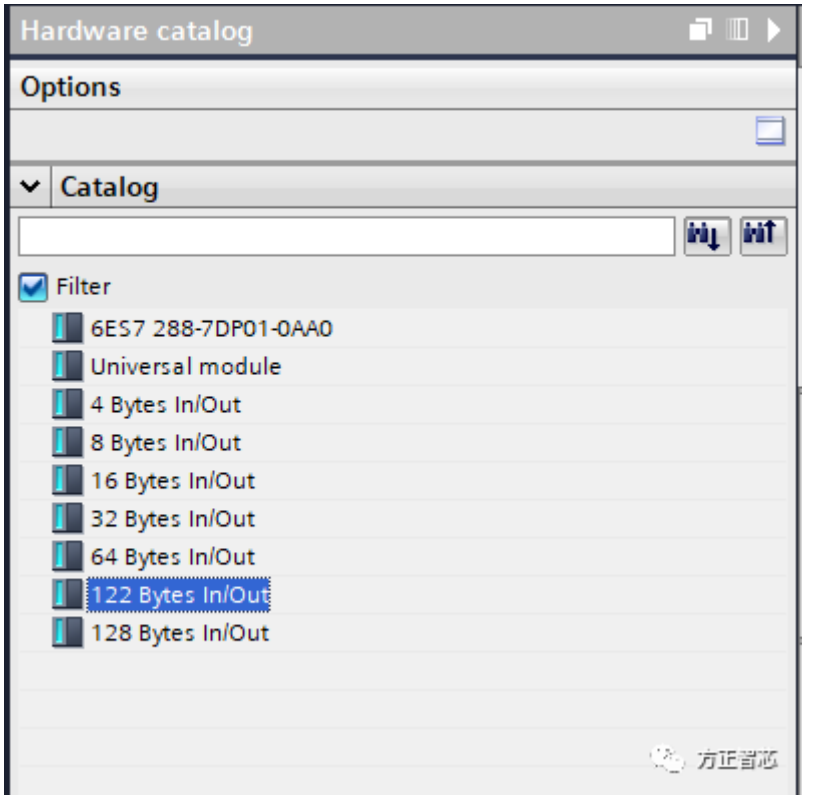

点击"设备概览(Device overview)",可以看到EM DP01有两个数据插 槽,插槽中可以放置上述任何一种数据模块(两个插槽的类型可以相同)。比

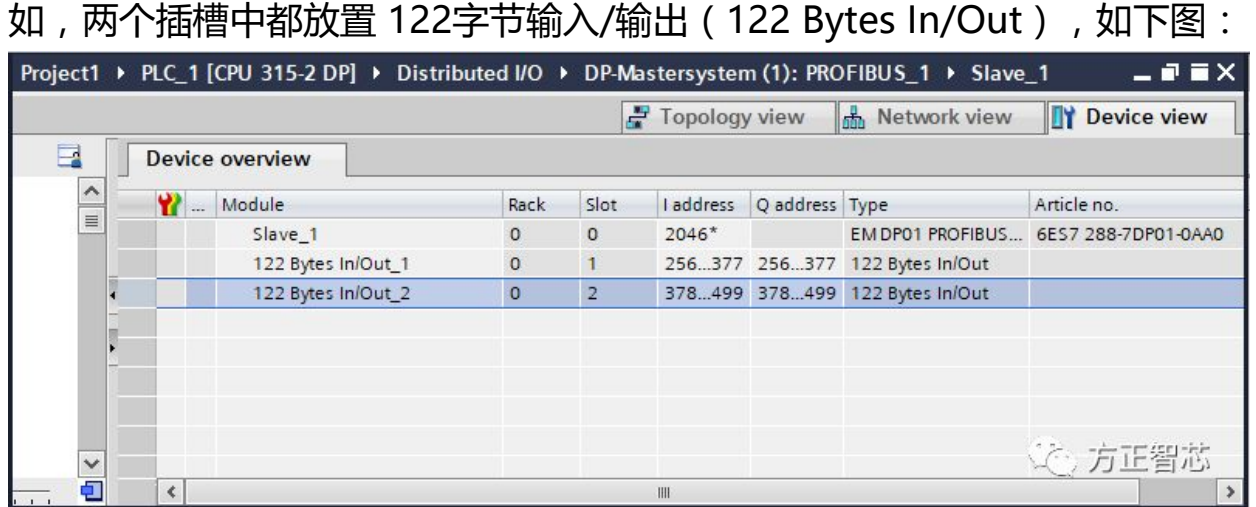

## 插槽中也可以插入通用类型数据模块(Universal modules),如下图:

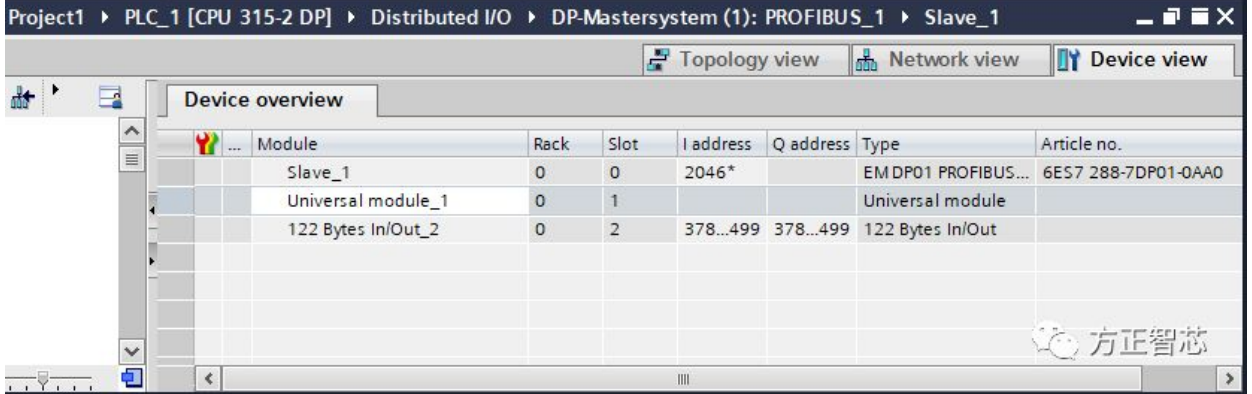

通用模块(Universal modules)默认显示为显示为"空槽(Empty slot)", 我们需要在其属性窗口中,选择需要的数据类型。可选的类型包括:输入、输 出、输入/输出。如下图:

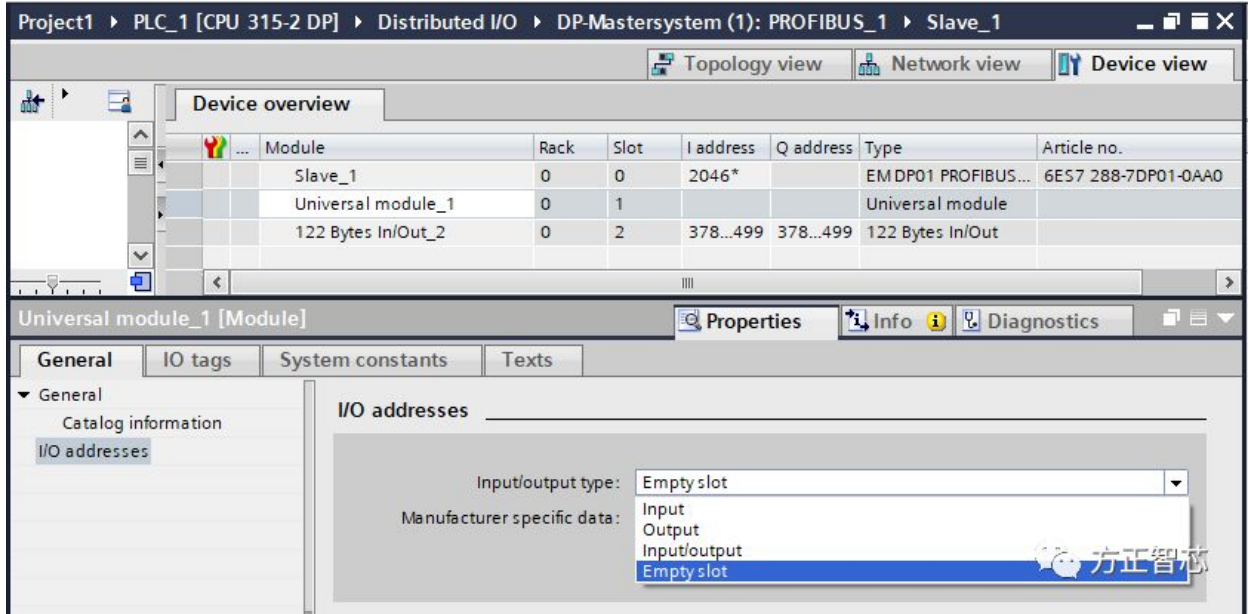

比如:我们可以把通用模块(Universal module)配置为输入/输出 (Input/Output)型,输入数据的起始地址为200,长度为64个字节;输出数

## 据的起始地址为200,长度为30个字节;如下图:

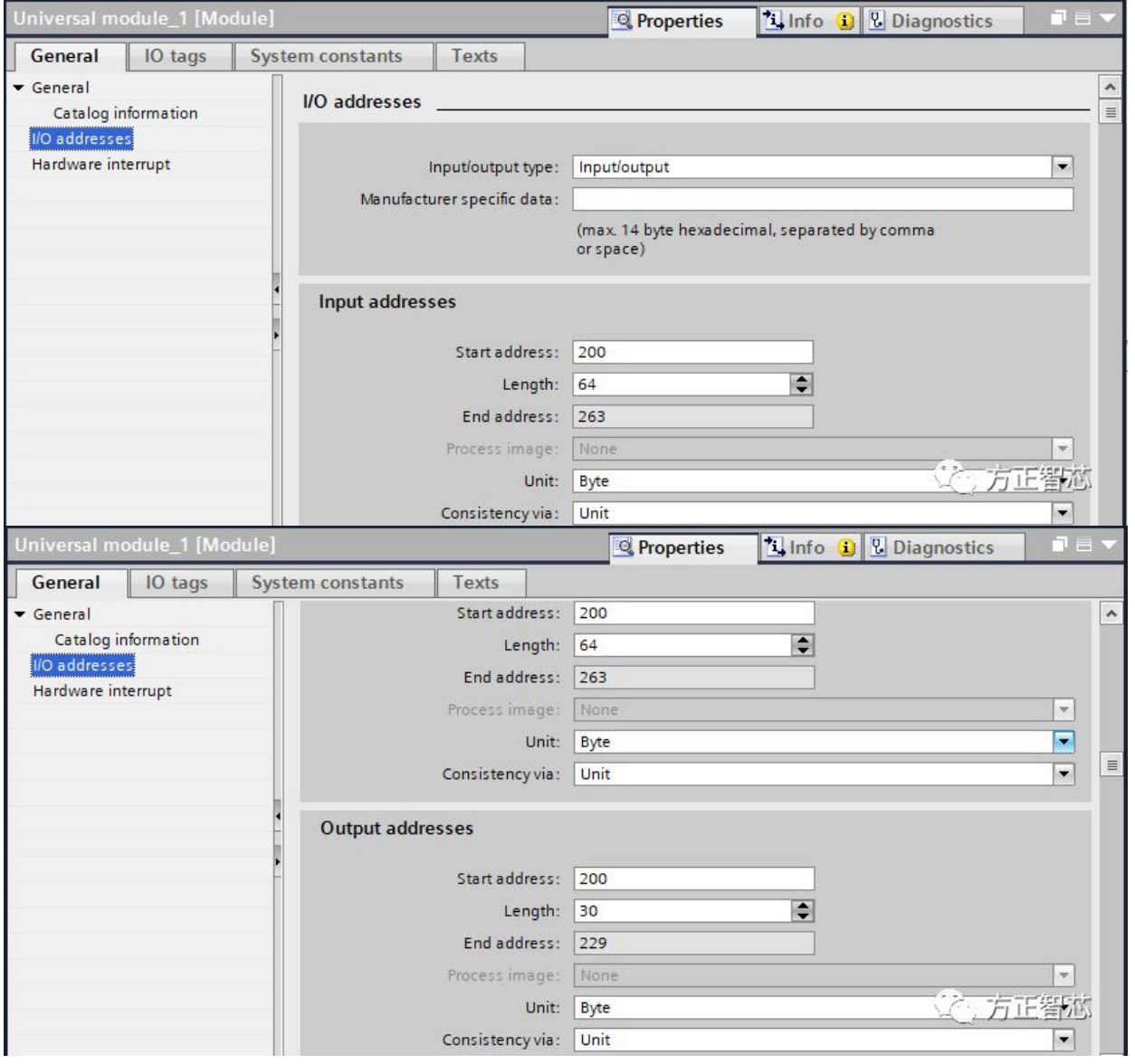

EM DP01最大支持244字节的输入和244字节的输出,两个插槽中的输入/输出 数据的字节数据不能超过这个限制。

本例程中的配置(插槽1+插槽2)为:

输入字节数=64+122=186字节;

输出字节数=30+122=152字节;

输入和输出均没有超过244字节的限制,因此这个配置是正确的。

到目前为止,我们配置的输入/输出数据都属于DP主站(CPU 315-2DP),这 些数据怎样通过DP从站(EM DP01)与S7-200 Smart进行数据交换呢? 我们介绍过EM DP01采用"缓冲区一致性"的数据传输方式, 主站的数据经过 DP从站的传输,最终存放到S7-200 Smart的V存储区。所以我们还需要配置V 存储区的地址。

点击EM DP01的属性窗口,找到"设备特定参数(Device specific parameters)",可以看到"V存储区IO偏移(I/O offset in the Vmemory)"的属性,其默认值为"0"。可以根据实际情况将其修改为需要的 地址,比如:500,如下图:

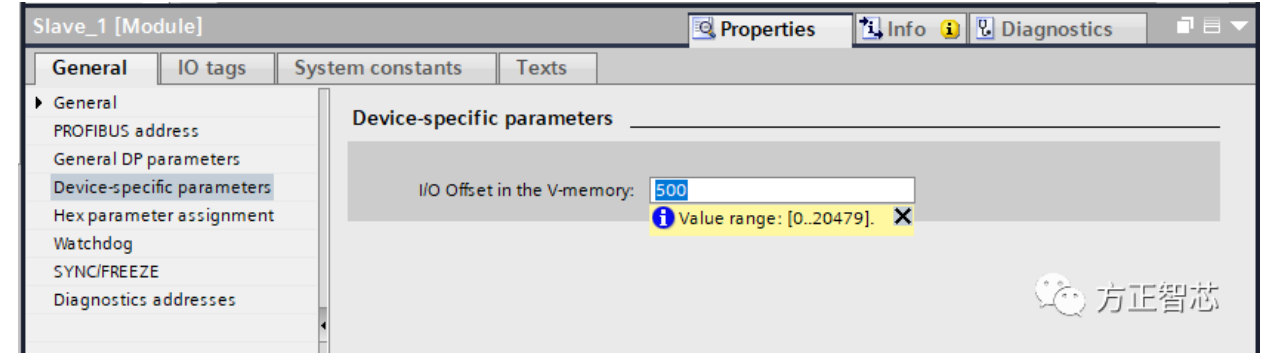

对于DP主站(DP master)而言,其输入/输出的数据可以是不连续的;对于 S7-200 Smart而言,其对应的V存储区是连续的。本例程中,输出数据总共152 个字节, V存储区偏移为500, 因此V500~V651存放的是输出数据; 紧接着后面 是输入数据区,从V652开始,总共186个字节;具体对应关系可以看下面这张 图:

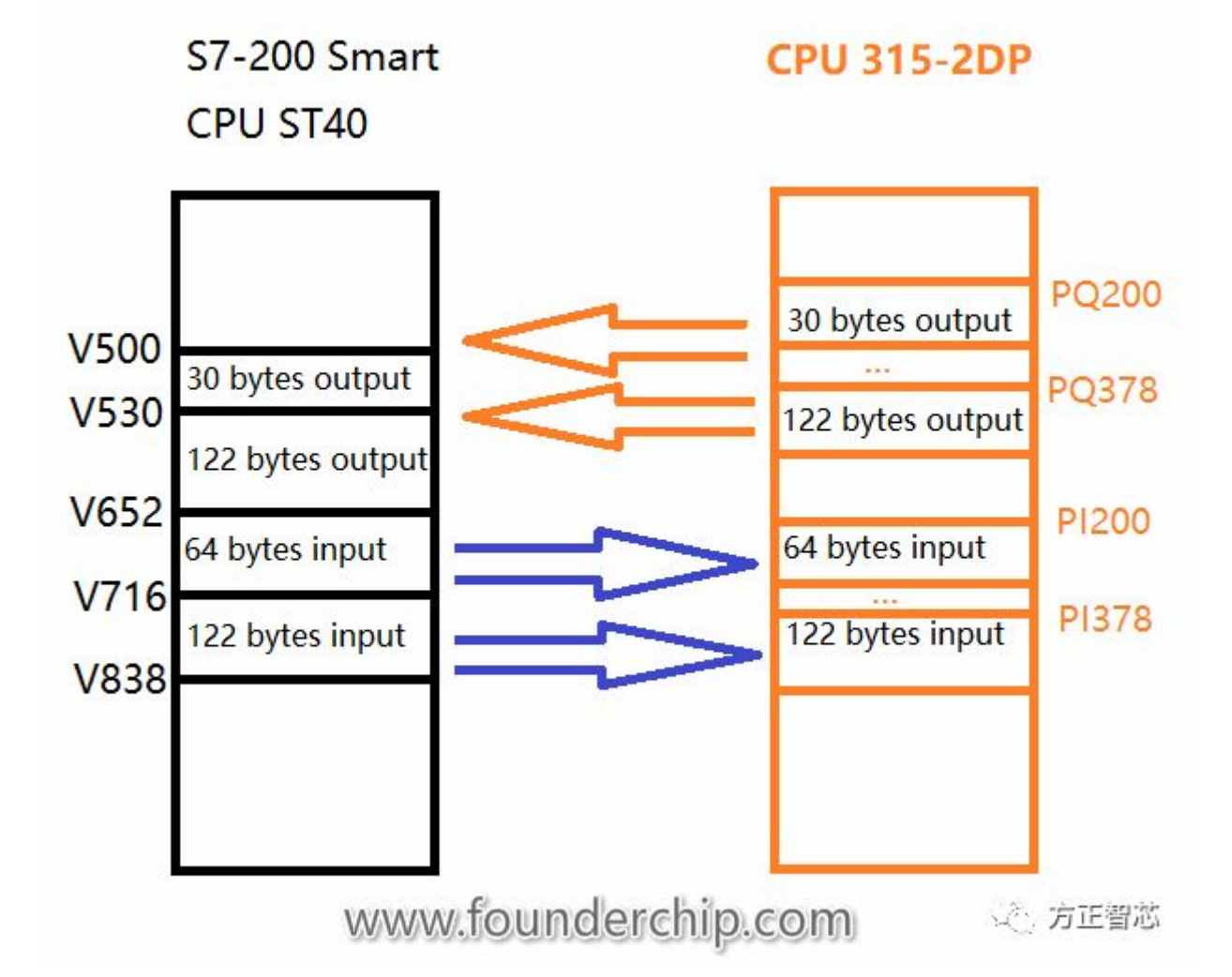

对于EM DP01和S7-200 Smart而言,输入数据缓存区及输出数据缓存区都是作 为一个整体进行传输的。

好了,关于S7-200 Smart的EM DP01模块与DP主站的数据配置就先介绍到这 里,官网(www.founderchip.com)提供本文PDF版本下载。

小程序【李工谈工控】提供方便的文章检索功能, 欢迎体验:

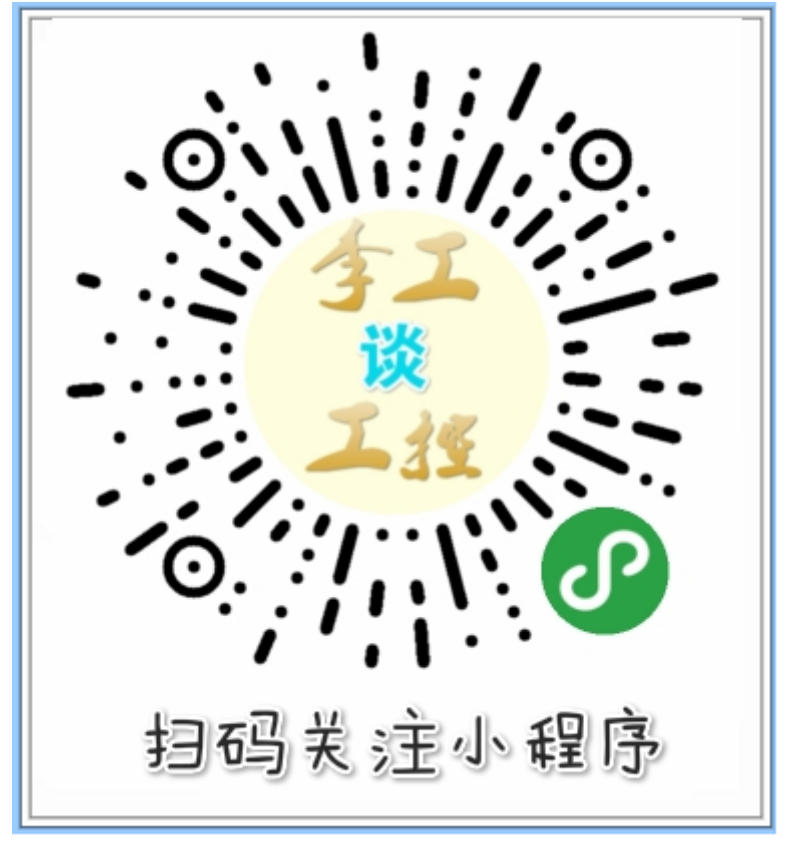